## **SERVICES NUMÉRIQUES** *des étudiants* mémento

## Vous venez d'effectuer votre inscription administrative :

Rendez-vous sur **http://webmail.etud.u-picardie.fr/validation/**

**UNIVERSIT** Picardi.

Jules Verne

Saisissez : **votre n° étudiant (8 chiffres) ; votre date de naissance ; les 11 caractères de votre code INE.**

**1 2 3 4**

inscription.

Saisissez un **mot de passe**. Prenez connaissance de la **charte informatique** et acceptez-la en cochant la case adéquate, ce qui vous engage à la respecter.

Votre compte est activé. Un **identifiant** (1ère lettre de votre nom de famille en minuscule suivie de votre n° étudiant) associé à **votre mot de passe** vous a été attribué.

Un **coffre-fort numérique personnel nommé Digiposte** (groupe La Poste) vous est attribué. Votre scolarité y déposera, les relevés de notes et attestations de réussite et vous pourrez y déposer des documents personnels dans une limite de 5 Go. Pour cela, il vous faudra finaliser la création de votre coffre via votre **ENT section "Administration"** avant le mois de décembre.

## Vous pouvez maintenant :

accéder à votre **ENT** afin d'y retrouver tous les services en ligne de l'université ;

*https://www.u-picardie.fr/ent/*

vous connecter au ré- seau **WIFI** de l'université ;

Vous trouverez une liste de services et procédures essentiels à cette adresse :

*https://extra.u-picardie.fr/disi4/aidesEntEtudiants/co/NouvelArrivant.html*

Nous vous recommandons vivement d'utiliser votre compte mail UPJV pout tout échange dans le cadre de votre scolarité et de consulter régulièrement votre boîte mail afin de prendre connaissance de tout message envoyé par votre scolarité et/ou vos enseignants.

La création de ce coffre nécessite que l'UPJV communique à La Poste des données vous concernant. Si vous ne le souhaitez pas, vous pouvez refuser la création de ce coffre à votre nom en le signifiant via votre ENT. Dans ce cas, il vous appartiendra de contacter votre scolarité afin d'obtenir vos documents officiels.

## vous connecter à **Moodle**, la plateforme de cours en ligne.

*choisissez le réseau «upjv» https://pedag.u-picardie.fr/moodle/upjv/ https://www.u-picardie.fr/ent* 

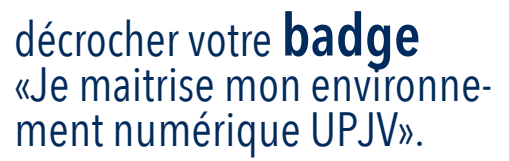

- 
- *Pass Numérique*

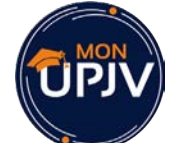

Pour utiliser facilement les principaux services de l'ENT sur mon smartphone, je télécharge l'application **monUPJV**.

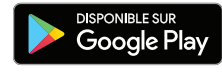

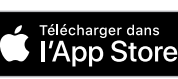